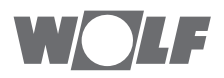

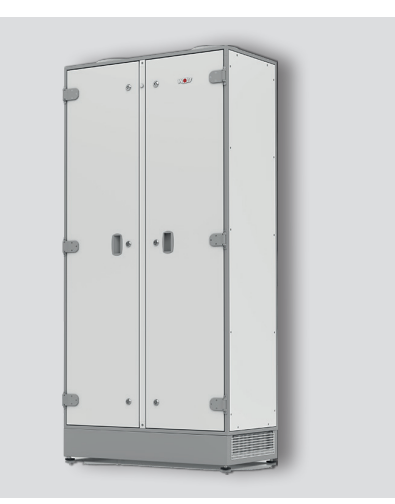

**DE** Kurzbeschreibung **REGELUNG** COMFORT GROSSRAUM LÜFTUNG CGL / CGL edu Deutsch | Änderungen vorbehalten!

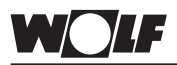

# **1.1. Anzeigen und Bedienelemente am BML**

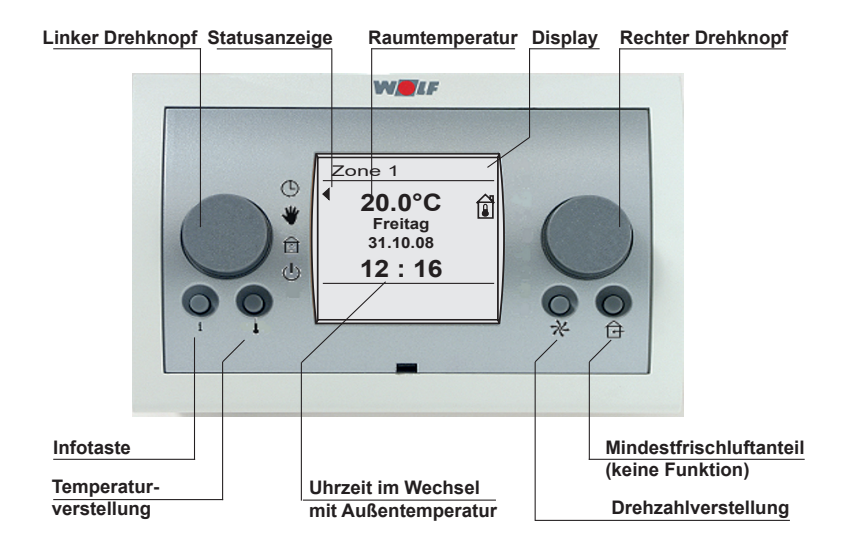

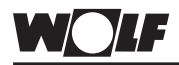

# **1.2. Betriebsart einstellen**

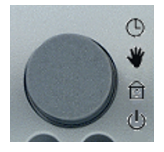

#### **Linker Drehknopf Programmauswahl**

Dieser Drehknopf dient der Programmauswahl. Der Drehknopf lässt sich ohne Anschlag mit deutlich fühlbarer Rasterfunktion bedienen. Die angewählte Funktion wird durch einen Pfeil im Display dargestellt.

**Pfeil auf Uhrensymbol stellen.**

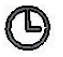

#### **Automatikbetrieb**

Lüftungsbetrieb oder Luftwechseltbetrieb nach Zeitschaltprogramm. Anforderung von WRG, Nacherhitzer und Ventilator nach Bedarf.

Bei abgeschalteter Anlage über das Zeitprogramm kann wie im Diagramm dargestellt die Betriebsart vorgewählt werden.

Erklärung dazu steht im Kapitel "Automatikbetieb" in der Bedienungsanleitung!

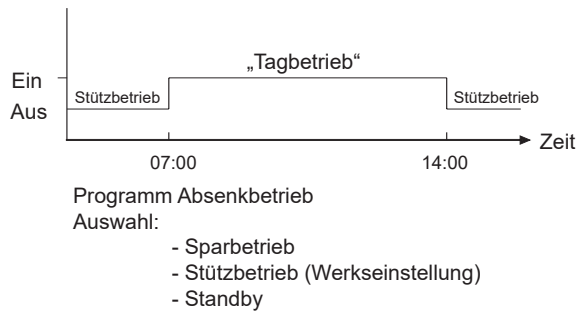

- Sommerlüftung

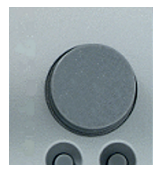

#### **Rechter Drehknopf**

Über den rechten Drehknopf werden sämtliche Programmierungen vorgenommen.

Durch Drehen des Drehknopfes kann der entsprechende Menüpunkt angewählt werden.

Die Bestätigung eines Programmierschrittes erfolgt durch Drücken des rechten Drehknopfes.

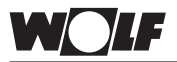

# **1.3. Temperatur- und Drehzahlverstellung**

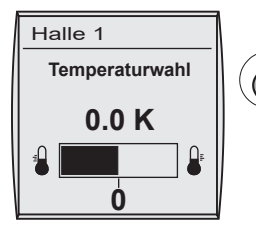

### **Taste Temperaturwahl**

#### **Achtung:**

Durch drücken der Taste ist eine schnelle Korrektur der Raumsolltemperatur (od. Zuluft/Ablufttemp.) möglich. Durch drehen des rechte Drehknopf kann die gewünschte Temperatur um max. 4K angehoben oder max. 4K abgesenkt werden. Der Balken im Display wandert je nach Drehrichtung nach links bzw. nach rechts. Den veränderten Wert durch drücken des rechten Drehknopf bestätigen.

#### **Die Tagtemperatur ist auf 20°C voreingestellt**

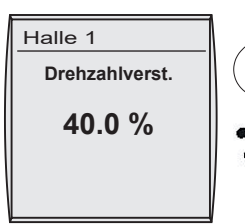

# **Taste Drehzahlverstellung**

#### **Achtung:**

Durch drücken der Taste wird die aktuelle Drehzahl angezeigt. Durch drehen des rechten Drehknopfs kann nun die Drehzahl von 0-100%, je nach Parametereinstellung LM015/LM016 (max./ min. Drehzahl), verändert werden. Der veränderte Wert wird durch drücken des rechten Drehknopfs bestätigt.

**Die Drehzahl ist auf 40% voreingestellt.**

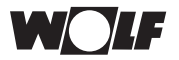

# **2. Bedienebene Übersicht**

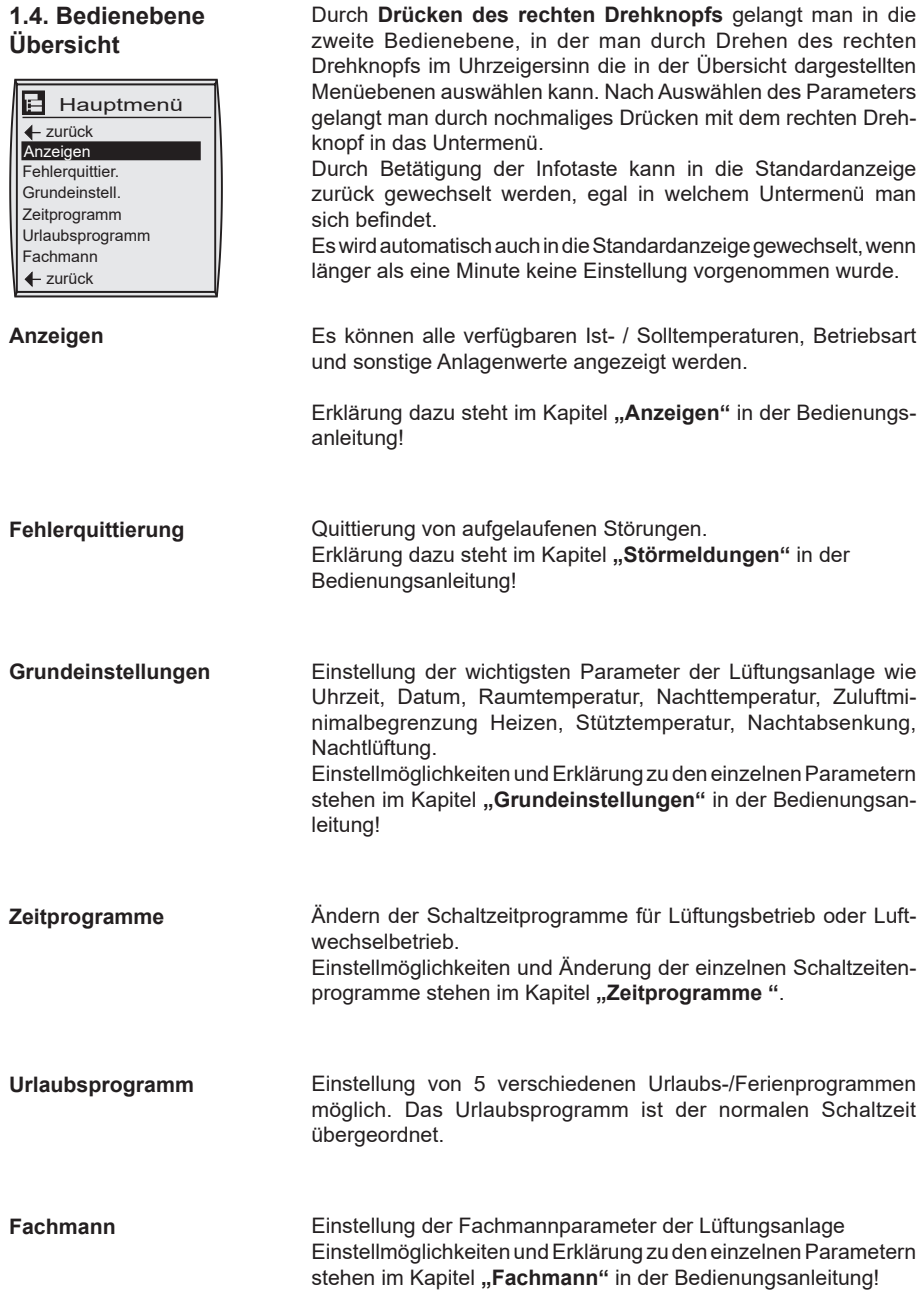

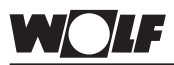

# **1.5. Sprachen, Datum und Uhrzeit einstellen**

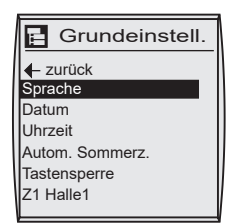

Werkseinstellung: deutsch Bereich: deutsch englisch französisch niederländisch

#### **Datum**

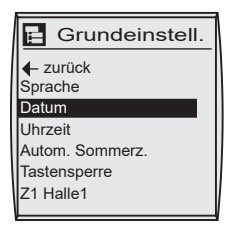

**Sprache** Rechten Drehknopf drücken um in die 2. Bedienebene zu wechseln. Durch Drehen des rechten Drehknopfs im Uhrzeigersinn die Menüebene "Grundeinstellung" anwählen und durch erneutes Drücken des rechten Drehknopfs die Auswahl bestätigen. Durch weiteres Drehen im Uhrzeigersinn den Parameter Sprache anwählen und bestätigen Die Sprache wird durch anschließendes Drehen des rechten Drehknopfs verändert und bestätigt.

Durch Betätigung der Ventilatortaste kann die Eingabe abgebrochen<br>werden

Als nächstes das Datum einstellen. Gleiche vorgehensweise wie für Einstellung Sprache

Ist ein Funkuhrmodul angeschlossen, wird das Datum automatisch angezeigt, kann aber auch nicht verändert werden.

#### **Uhrzeit**

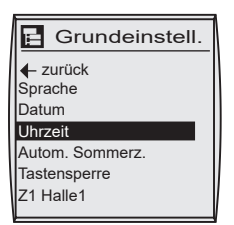

Als nächstes die Uhrzeit einstellen. Gleiche vorgehensweise wie für Einstellung Sprache

Ist ein Funkuhrmodul angeschlossen, wird die Uhrzeit automatisch angezeigt, kann aber auch nicht verändert werden.

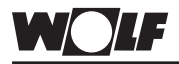

## **1.6. Zeitprogramm einstellen**

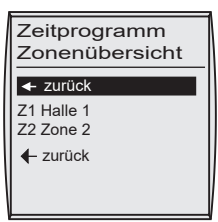

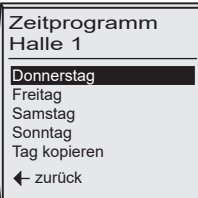

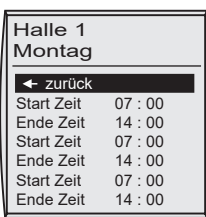

**Zeitprogramm** Rechten Drehknopf drücken um in die 2. Bedienebene zu wechseln. Durch Drehen des rechten Drehknopfs im Uhrzeigersinn die

> Menüebene "Zeitprogramm" anwählen und durch erneutes Drücken des rechten Drehknopfs die Auswahl bestätigen.

> Die Zone auswählen für die die Schaltzeiten programmiert werden sollen und durch drücken bestätigen.

> Den Tag auswählen für den die Schaltzeiten programmiert werden sollen und durch erneutes Drücken des rechten Drehknopfs die Auswahl bestätigen.

> Durch drehen des rechten Drehrads die Startzeit anwählen und bestätigen.

> Die gewünschte Schaltzeit durch drehen einstellen und anschließend bestätigen.

Gleiche vorgehensweise für die Ende Zeit.

Durch weiteres Drehen des rechten Drehknopfs kann nun Schaltzeit 2-8 in der gleichen Weise wie oben beschrieben programmiert werden.

Sind alle Schaltzeiten für den ausgewählten Tag programmiert, kann über zurück das Menü verlassen werden.

Durch weiteres Drehen des rechten Drehknopfs "Tag kopieren" anwählen, und durch erneutes drücken die Auswahl bestätigen. Es wird automatisch in den Kopierbereich gewechselt.

Im Display erscheint die Wochentagsquelle.

Den Tag mit den rechten Drehrad anwählen der vorher programmiert worden ist und anschließend bestätigen.

Im Display erscheint Wochentagsziel.

Den Tag oder den Block auswählen in denen die Schaltzeiten kopiert werden sollen und anschließend bestätigen.

Kopierauswahl. Mo, Di, Mi, Do, Fr, Sa, So

 Mo - Do Mo - Fr Sa - So

## **Keine eingetragene Schaltzeit bedeutet, dass die Anlage abgeschaltet ist.**

**Der Wochentag beginnt um 0:00 Uhr und endet um 23:59 Uhr.**

#### **Zeitschaltprogramm Werkseinstellung für Zone 1**

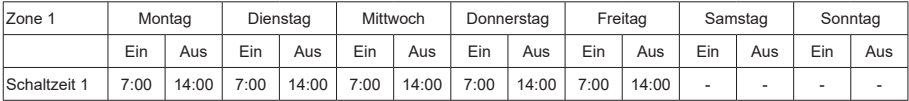

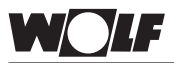

# **1.7. Urlaubsprogramm**

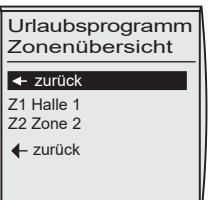

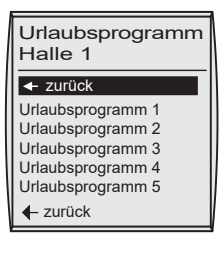

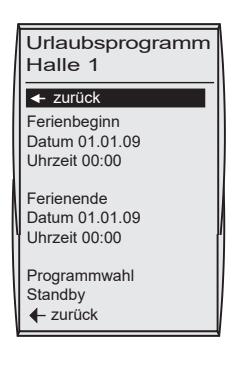

Rechten Drehknopf drücken um in die 2. Bedienebene zu wechseln.

Durch Drehen des rechten Drehknopfs im Uhrzeigersinn die

Menüebene "Urlaubsprogramm" anwählen und durch erneutes Drücken des rechten Drehknopfs die Auswahl bestätigen.

Die Zone auswählen für die die Ferienzeiten programmiert werden sollen und durch drücken bestätigen.

Das Urlaubsprogramm auswählen für den die Ferienzeiten programmiert werden sollen und durch erneutes Drücken des rechten Drehknopfs die Auswahl bestätigen.

Durch drehen des rechten Drehrads Datum für Ferienbeginn anwählen und bestätigen.

Das gewünschte Datum durch drehen einstellen und anschließend bestätigen.

Gleiche vorgehensweise für Zeiteinstellung wählen.

Anschließend Datum und Uhrzeit für das Ferienende einstellen.

Als nächstes unter Programmwahl Standby anwählen und bestätigen.

Folgende Auswahl ist möglich:

- Standby (Werkseinstellung)
- **Stützbetrieb**
- **Sparbetrieb**
- **Tagbetrieb**
- **Sommerlüftung**

Gleiche vorgehensweise für Urlaubsprogramm 2 - 5..

# **1.8. Funktionskurzerklärung**

**Die Anlage geht nun mit den voreingestellten Werten in Betrieb. Die Drehzahl**  wird über den CO<sub>2</sub>-Fühler je nach CO<sub>2</sub>-Gehalt zwischen Minimaler und Maximal eingestellter Drehzahl betrieben. Ist kein CO<sub>2</sub>-Fühler angeschlossen wird die **Drehzahl festeingestellt (Taste Drehzahl).**

**Alle weiterführenden Einstellungen siehe: Bedienungsanleitung Regelung CGL bzw. CGL edu**